## PCOTC ONLINE REGISTRATION: CREDITS ON YOUR ACCOUNT

You can easily determine whether a credit has been applied to your account, just by logging in to your account. The "my account" page on both desktops and mobile browsers will display the amount of any credit on your account in a green banner at the top of the page.

## Mobile Brower "My Account" View:

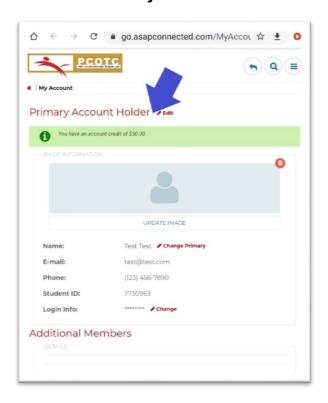

## **Desktop Browser "My Account" View:**

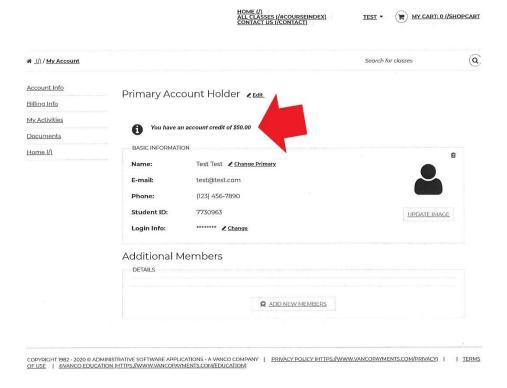

## **APPLYING A CREDIT WHEN PAYING FOR A CLASS:**

- (1) Add your class to your cart.
- (2) Proceed to your cart & you will see your credit automatically applied to the total balance due.

Volunteer Members: to receive multi-class discount, register for a My Cart ADD NEW FAMILY MEMBER SampleClass - SC-1 \$300.00 Mo Tu Fr Su from 10:30 PM to 11:30 PM,4/3/2022 - 4/8/2022 White Plains Facility, Lower Level - Whole Room Instructor: TBD TBD Section: SC-1 Registrant Test Test \$300.00 Subtotal: \$50.00 Credit applied: \$250.00 Total: Suggested item(s)